# **05b-Home Center (20 pts)**

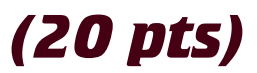

=<mark>"rev"></mark><br>is is the health menu--<br>i×sp **href="#">Health**</a clipes href="#"pHealth Mainc/spe/lip<br>| clipes href="#"pLiving Mello/spe/lip<br>| clipes href="#"pDiet and Fitness-/spe/l .<br>Ste travel menux-><br>Prefu<sup>n</sup>alistraval Time*rin* 

»<br>«Lives href»"#">Gomputers</m></liv<br>«Lives href»"#">Hetworking</m></liv<br>«Lives href»"#">Security</m+</liv

Design a single web page for a Home Improvement Center.

#### **SETUP**

Create a folder called "**04bHomeCenter**" on your local hard drive in the root of dgm2740 subdomain. Build your web page inside this folder and upload to the subdomain when you're done.

## **COMPANY INFO 2**

Create a company logo that fills the left part of the header (see wireframes)

- ❏ Build a company Logo
- ❏ Include the company phone number as per the wireframe

#### **NAVIGATION ITEMS 1**

Implement two level navigation with nested unordered list that link to "#". Your code should look like the example below.

- ❏ Use at least 4 main list items
- ❏ Use at least 3 sub menu items **in each** second level list

## **RESPONSIVE NAVIGATION 4**

Implement the following navigation styles

- ❏ Phone is Select/Option
- ❏ Tablet is left side with indented sub items (3 columns)
- ❏ Desktop is suckerfish dropdown menus that react to mouse over

#### **CONTENT 3**

Implement the following content

- ❏ Desktop has two columns of content
- ❏ Tablet has a single column that takes up 9 column

### **LARGE BACKGROUND IMAGE 3**

Use a large background image

- ❏ Use a large background image that extends beyond the bounds of the container on both side (just for the desktop)
- ❏ Does NOT Repeat and blends into the wider background color

Use at least four sample images

- ❏ Images floats right and takes three columns on the desktop
- ❏ Image floats right and takes 4 columns on the tablet
- ❏ Image floats right and takes 50% on the phone

How professional and polished does this look?

❏ Perfect CSS=3, Minor flaws = 2, Multiple mistakes = 1